## **ZORGDOMEIN CRP POCT - INSTRUCTIEKAART**

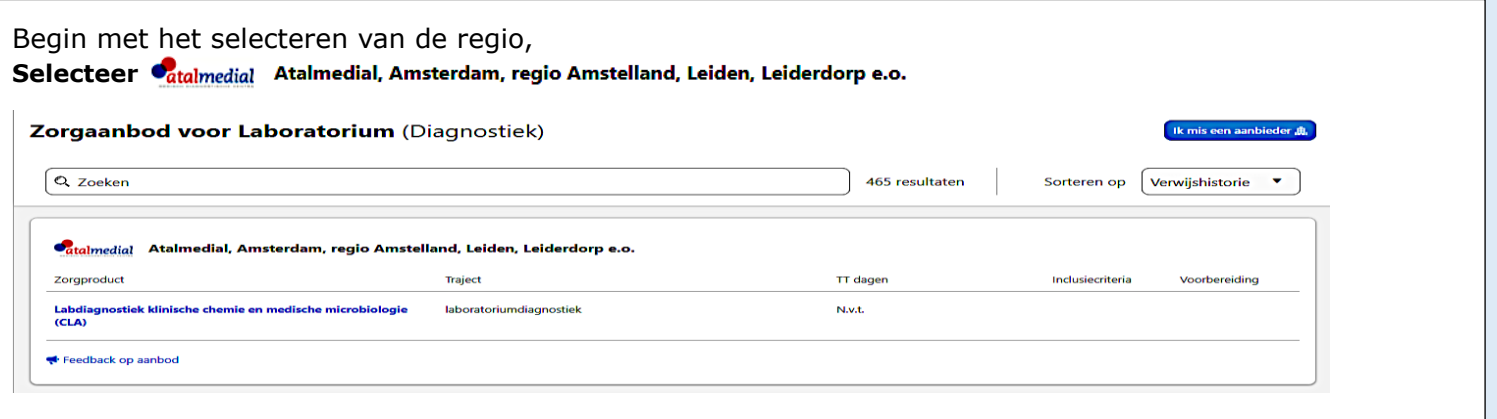

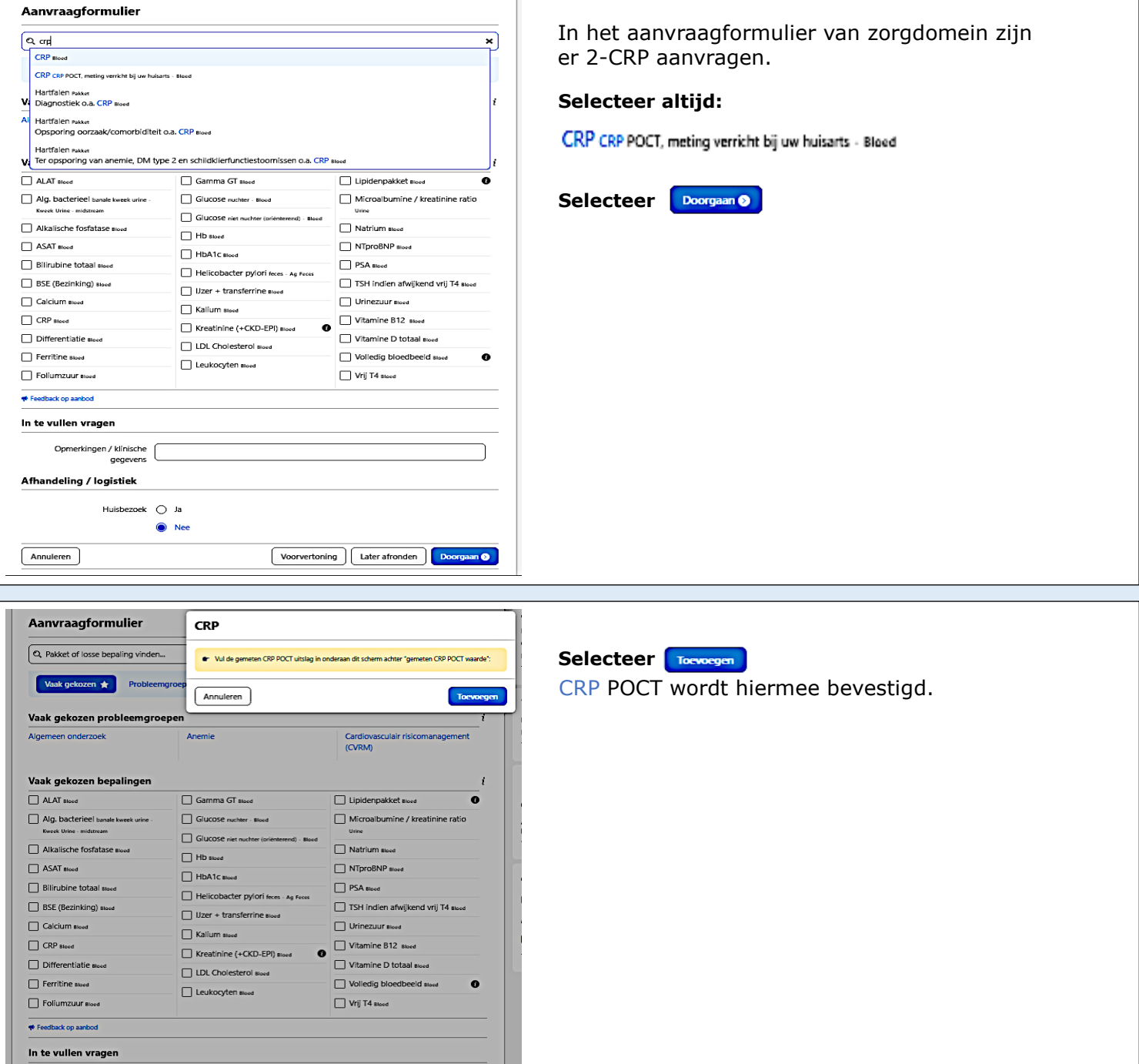

Afhandeling / logistiek Huisbezoek  $\bigcirc$ Ja  $\bullet$  Nee

Voorvertoning Later afronden Doorgaan

Opmerkingen / klinische

 $\boxed{\quad \textbf{Annuleren} }$ 

## **ZORGDOMEIN CRP POCT - INSTRUCTIEKAART**

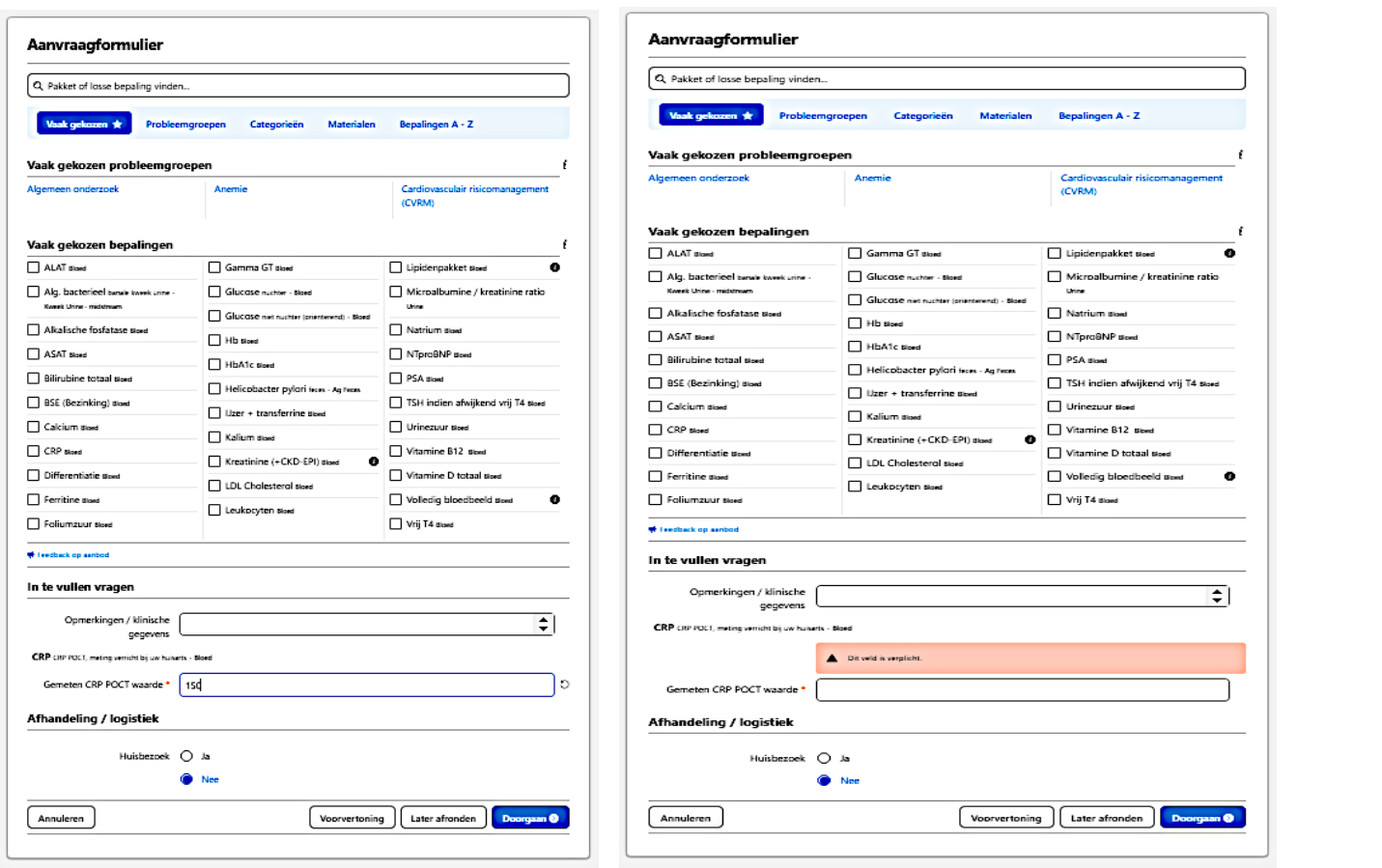

Vul vervolgens achter '*Gemeten CRP POCT waarde*', de gemeten CRP POCT uitslag in. **Selecteer** 

> Als er geen uitslag wordt ingevoerd of als de uitslag uit meer dan 4 tekens bestaat zal er een melding op het scherm verschijnen. Vul vervolgens alsnog de ontbrekende CRP POCT uitslag in of corrigeer de uitslag als deze uit meer dan 4 tekens bestaat.

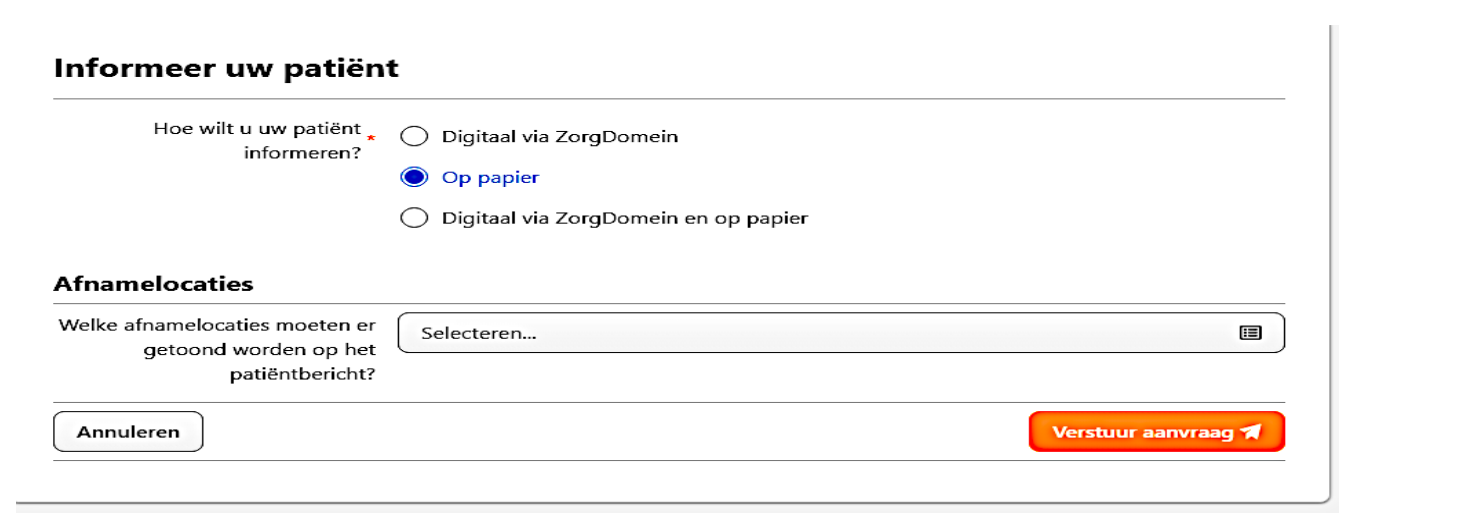

## **Selecteer**

De optie "op papier" moet altijd geselecteerd worden bij '*informeer uw patiënt'*.

Hiermee wordt voorkomen dat een CRP POCT aanvraagformulier via de mail opgestuurd wordt naar de patiënt, waarbij al een CRP POCT bij de huisarts uitgevoerd is.

## **Selecteer**

De aanvraag is nu afgerond (het eventueel geprinte formulier kan worden weggegooid).